## **GOme Instructions for Users**

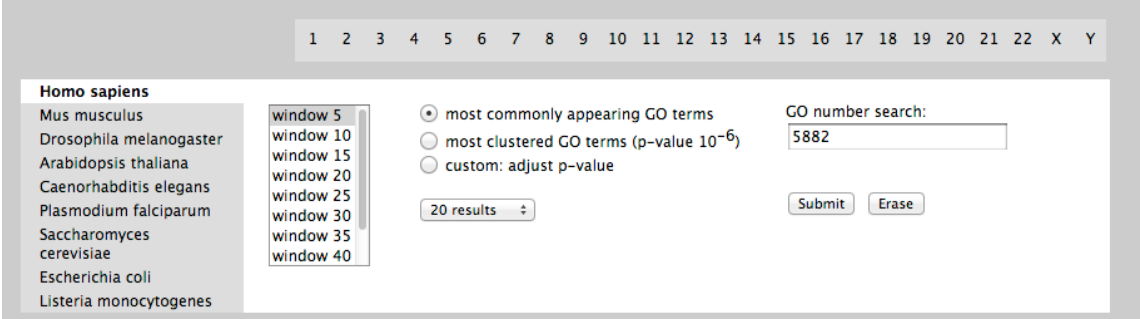

The Gome database is a browsable repository for gene ontology clusters as depicted in the Clustering of Gene Ontology Terms in Genomes manuscript by Tiirikka et al. (submitted). One can choose the organism from a drop-down menu (1) e.g *Homo sapiens* and specify the desired chromosome by clicking at it on grey box on top (2).

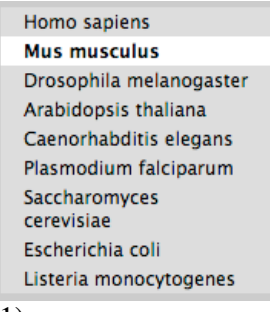

(1)

The numbers and letters express the chromosome set of the chosen organism from the left white box.

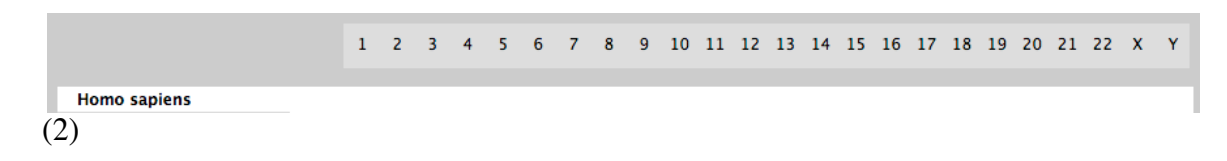

It is also possible to use a fixed limit for p-values or instruct the database to only look for most common terms (sorted by frequency) or just have the listing of the most clustered (the statistically most significant) terms. (3)

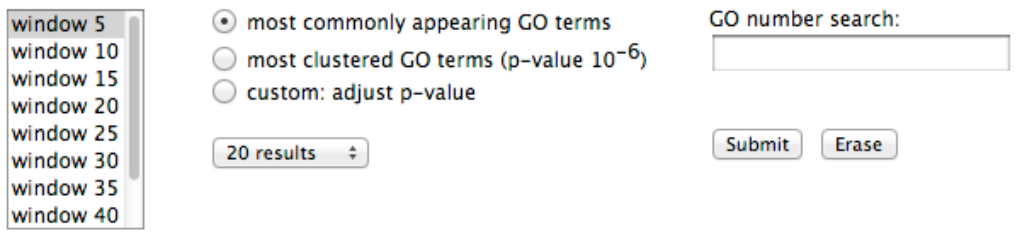

(3)

The results are sortable by clicking the column name e.g. P-value; this sorts the data either in ascending or descending manor (ASC (ascending) / DESC (descending)). (4)

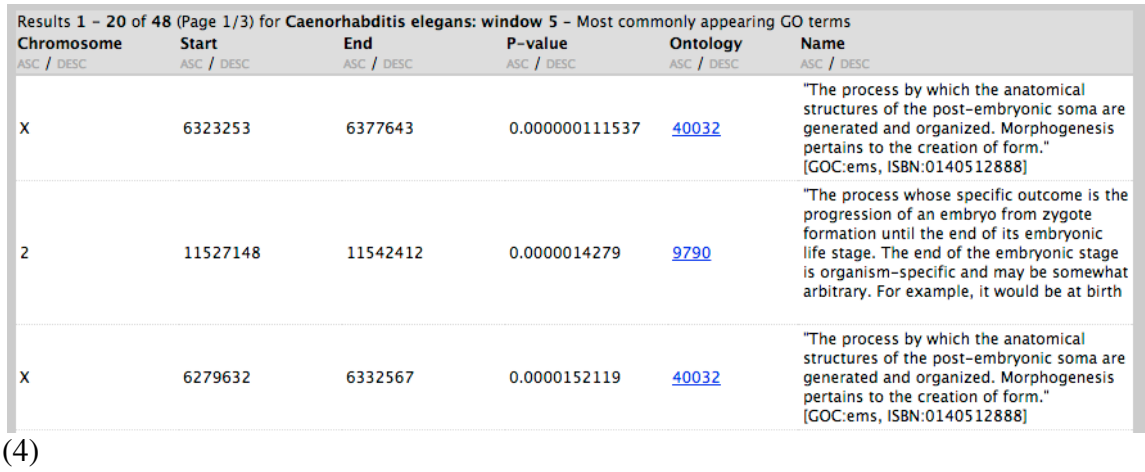

The columns in the results are for Chromosome Window start position Window end position P-value GO code having ahyperlink to AmiGO service) The definition of the GO term.

Results are organized to pages. The user can select how many rows are shown on the display. (5)

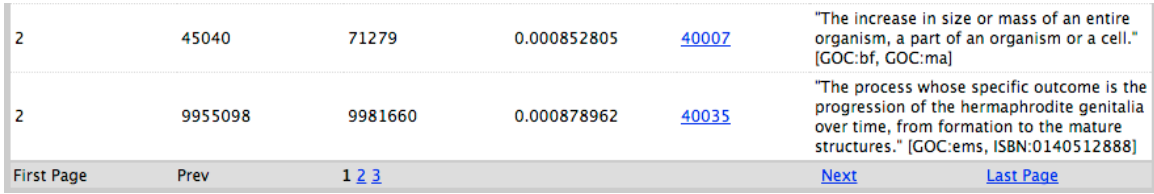

When one wants to establish a fixed p-value threshold it can be done using the "custom: adjust p-value" radio button. When this button is clicked a query box with title "Adjust p-value" pops up to the right hand side. After setting the threshold value the query will executed by clicking the submit button. (6)

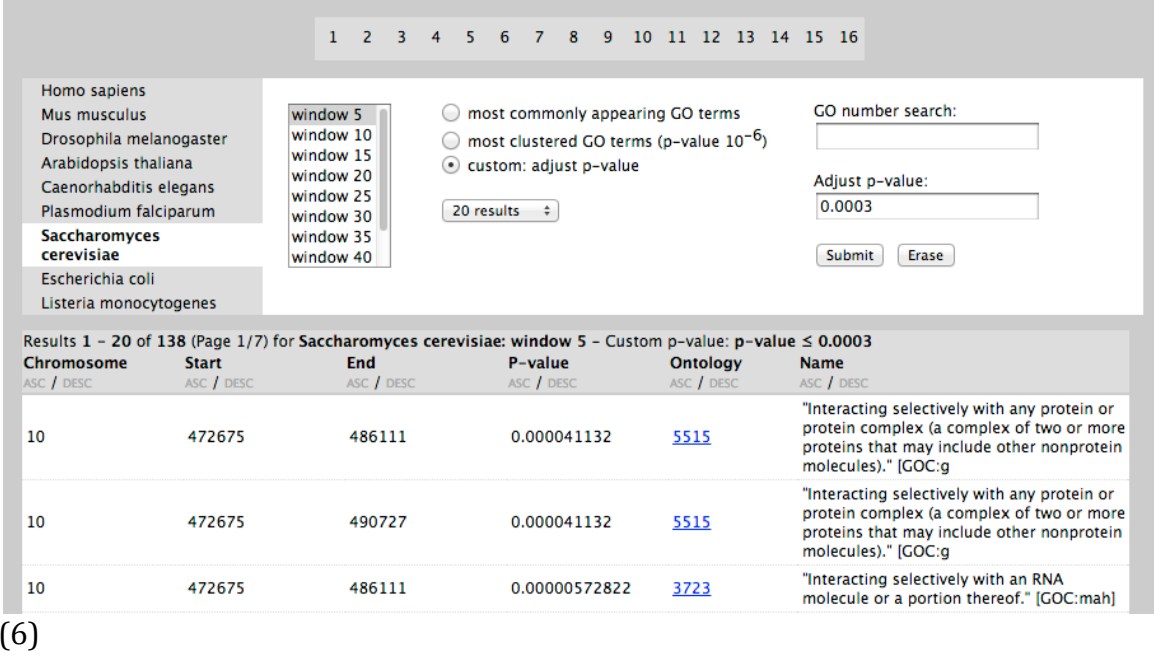

If one is interested only in certain GO term it can be searched using the "GO number search:" box. (7) In this case the  $G0:0000000$  syntax of 7 digits and "GO:" prefix is not necessary. User can only input the non-zero part of the GO code like 5882 for GO:0005882.

(5)

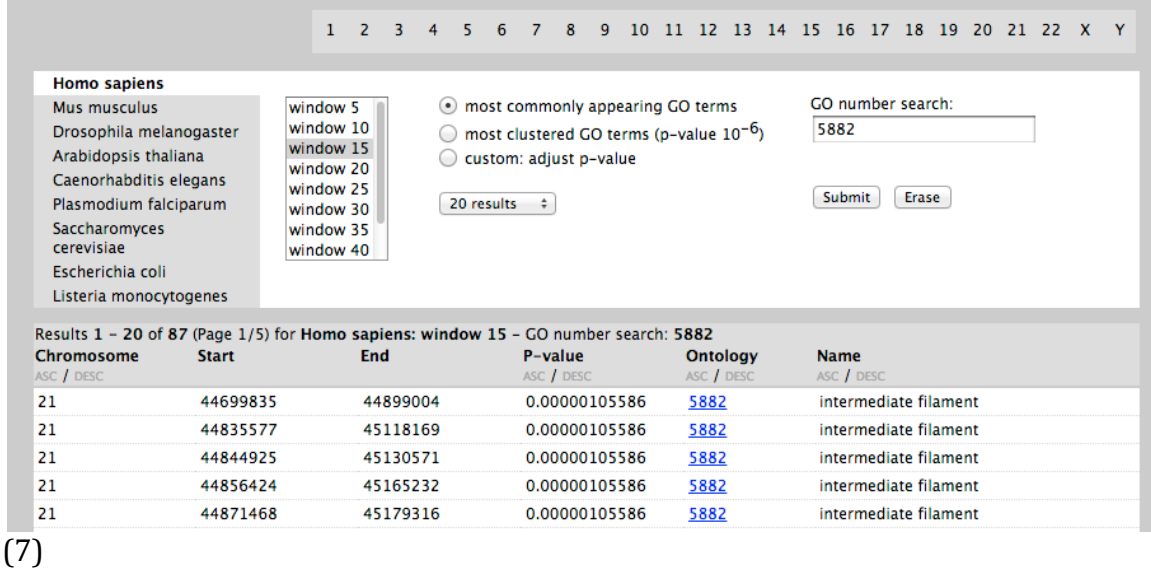

The flat files contain information on the organisms mentioned on the manuscript (8).

```
The flatfiles from the database are downloadable from these links human, fruit fly, roundworm, E. coli, mouse, yeast, rockcress
```
(8)

The syntax of the flat files is:

CHROMOSOME : {CONTIG : GENE NAME: GENE START POSITION : GENE END  $POSITION$ : K : k : N : n : E-VALUE : P-VALUE : GO CODE : GO NAME

The parameters are defined in the article and  $\{\}$  part is repeated for the other genes in the window.

An example from human window 5.

10 NT 008705.15 219749 38278801 38300744 NT 008705.15 7581 38345803 38388310 NT\_008705.15 389950 38389706 38397559 NT\_008705.15 340947 38408990 38423144 NT\_008705.15 7587 38423280 38452273 K 98 k 3 N 983 n 5 0.498474059003052 0.00828939 5634 nucleus